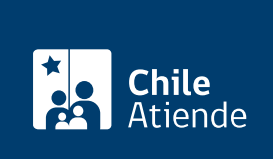

Información proporcionada por Conservador de Bienes Raíces de Santiago

# Certificado de capital para publicación en el Diario **Oficial**

Última actualización: 24 marzo, 2020

## Descripción

Permite obtener un certificado que indica el capital actual de una sociedad.

El documento es utilizado para acreditar al Diario Oficial que una sociedad tiene un capital inferior a las 5000 [Unidades de Fomentos \(UF\),](http://www.sii.cl/pagina/valores/valyfechas.htm) y de esta forma, no pagar por la publicación de una modificación de la sociedad.

El trámite se puede realizar durante todo el año.

Debido a la emergencia sanitaria, las oficinas del CBRS atenderán de lunes a viernes, de 9:00 a 15:00 horas . Se recomienda realizar los trámites en línea, que serán atendidos con la misma rapidez y seguridad.

#### **Detalles**

Al firmarse una escritura de modificación de una sociedad, un extracto o resumen de ella deben ser inscritos en el Registro de Comercio del Conservador correspondiente y publicado en el Diario Oficial. Si la sociedad tiene un capital inferior a las 5000 UF, no se paga por la publicación

## ¿A quién está dirigido?

Personas jurídicas que deseen llevar a cabo contratos con otra institución o persona y deban demostrar una situación en particular respecto de la sociedad.

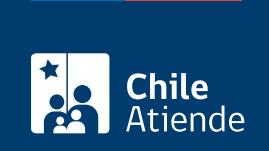

## ¿Qué necesito para hacer el trámite?

Necesita saber la siguiente información:

- Foja.
- Número.
- Año

Importante :

Si desconoce esta información, puede buscar el documento en [índice de comercio](https://www.conservador.cl/portal/indice_comercio) por texto.

Para el trámite en oficina:

Formulario único (el documento está disponible en el sector de informaciones e índices del Conservador de Bienes Raíces de Santiago).

### ¿Cuál es el costo del trámite?

\$2.300.

## ¿Qué vigencia tiene?

No tiene tiempo de duración. Sin embargo generalmente los bancos requieren que sea actualizado luego de 30 días desde su otorgamiento.

¿Cómo y dónde hago el trámite?

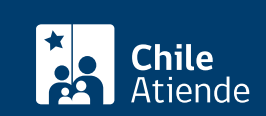

- 1. Haga clic en "ir al trámite en línea".
- 2. Una vez en el sitio web de la institución, complete los datos requeridos indicando foja, número, año, y haga clic en "agregar al carro de compras". También puede agregar documentos asociados.
- 3. Revise el valor, la cantidad de documentos solicitados, y haga clic en "siguiente".
- 4. Escriba su usuario y contraseña. Si no está registrado, [cree una cuenta.](https://www.conservador.cl/portal/registro)
- 5. Revise su carro de compra, y haga clic en "siguiente".
- 6. Revise su solicitud, y haga clic en "ir a pagar". Será redireccionado al portal de la Tesorería General de la República (TGR). Una vez realizado el pago, la institución le enviará un correo que confirmará la solicitud del trámite.
- 7. Como resultado del trámite, habrá solicitado un certificado de capital para publicación en el Diario Oficial. Obtendrá una respuesta en un plazo de dos horas hábiles (entre las 8:30 y 15:00 horas) a su correo electrónico, con el documento disponible para descargar.

#### Importante :

- Revise el [estado de su solicitud](http://www.conservador.cl/portal), ingresando el número de carátula.
- Si pertenece a una comuna que se encuentra fuera de la juridicción de Santiago, deberá revisar si el documento se encuentra disponible en el sitio web [conservadores digitales](https://conservadoresdigitales.cl/), a través de la opción "trámites en línea".

#### En oficina:

- 1. Reúna los antecedentes requeridos.
- 2. Diríjase a la oficina del Conservador de Bienes Raíces de Santiago, ubicada en [Morandé 440,](https://goo.gl/maps/zLycMJe8dey) [Santiago](https://goo.gl/maps/zLycMJe8dey). Horario de atención: de lunes a viernes, de 8:30 a 15:00 horas.
- 3. Solicite el formulario indicado y luego diríjase a la sección de informaciones e índices, explicando el motivo de su visita: solicitar una copia de inscripción de la constitución de una sociedad con vigencia.
- 4. Pague los derechos correspondientes.
- 5. Como resultado del trámite, habrá solicitado el documento. Recibirá un comprobante de ingreso de la orden de trabajo (carátula) o ser retirado en la oficina de la institución, ubicada en Morandé 440, Santiago.

#### Importante :

Revise el [estado de su solicitud](http://www.conservador.cl/portal), ingresando el número de carátula en el sitio web.

#### Link de trámite en línea:

<https://test.chileatiende.cl/fichas/30412-certificado-de-capital-para-publicacion-en-el-diario-oficial>